# **Power Spectral Density of Line Codes**

#### **Introduction**

In this lab you will measure the Power Spectral Density (PSD) of three common line codes: NRZ, Manchester, and 4B5B combined with MLT-3 (the line code used by 100 Mb/s Ethernet).

#### **Power Spectral Density**

We cannot compute the frequency spectrum of random signals by computing their Fourier Transforms. However, we can compute a statistic called the power spectral density (PSD) measure the power in a range of frequencies. This is useful when analyzing distortion and interference.

#### **Pre‑Lab Report**

You will use Octave (or Matlab) to run the linecodes.m script, available on the course website, to generate waveforms of 10,000 random bits that have been encoded using three different structions in a previous lab. Set the sample rate to line codes.

Read through the script to learn how it works and answer the following questions. You can use the help or doc commands (in Octave or Matlab) to look up how operators and functions work, you can review the Matlab tutorial video, and you can also try out different expressions to check your understanding.

- What does the rand(1, n) function return? Is it a row or column vector? (try the command help rand).
- What values result from applying the > operator? (doc gt).
- How many rows and columns does a matrix defined as [ 1 0 ; 1 0 ; 1 0 ] have? (help size)
- What is the effect of subscripting the above matrix with (:)? (help colon)
- What does the .' operator do? What is the effect of applying it to the above vector? (help transpose)
- What do the cumsum() and mod() functions return?
- How does the expression mod(cumsum([1 0 1 1 0 0 1]),4) perform MLT-3 encoding?
- What is the bit rate if the sampling rate is set to 1 MHz?

#### **Generate Waveforms**

Run the linecodes.m script to generate three .txt files, one for each line code. The files will be placed in the directory from which you run the script so you may want to copy the script to the directory where you want these files to end up and cd to this drive/di-rectory<sup>[1](#page-0-0)</sup> before running the script.

Load the  $nrz.txt$  file into the AWG using the in-1 MHz, the high voltage to 1 V and the low voltage to -1 V.

#### **Capture Waveforms**

Connect the signal generator to the 'scope and look at the waveform. Measure the voltages and the bit period and confirm it's what you expected. Capture a 'scope screen shot for your report.

Follow the instructions in a previous lab to configure the 'scope to sample a waveform (configure channel 1 of the 'scope for an appropriate vertical scale, a sampling rate of 1 MSa/s, memory depth of 140,000 samples). Acquire 140,000 samples and save the waveform as a .csv file (e.g. nrz.csv).

Repeat the steps above for the data encoded using the Manchester and 4B5B-MLT3 line codes (using the files manchester.txt and 4b5mlt3.txt respectively).

<span id="page-0-0"></span> $^1$ e.g. cd  $^1$  f :  $^1$ 

> f

You should now have three screen captures and three .csv sample capture files on your flash drive.

# **Analyze Waveforms**

As in a previous lab, run Octave (or Matlab) and read the samples from the .csv file for the NRZ-encoded data (e.g. nrz=csvread('nrz.csv');) and remove the first column (the sample time) and any headers ('scope settings which may have been saved to the CSV file along with the samples).

You will need to load the signal processing package to access the pwelch function:

pkg load signal

Compute the power spectrum using the following Matlab function<sup>[2](#page-1-0)</sup>:

# $[nrzpsd, f]=pweleh(nrz,hamming(256), ...$ [],256,1e6,'onesided');

This will compute the (one-sided, i.e. positive) power spectrum over 256 frequencies assuming a sampling rate of 1 MHz using a "Hamming" window.

You can then plot the power spectrum (in dB) versus frequency using the command:

### plot(f,10\*log10(nrzpsd))

 $|S(f)|^2$ 

Compute the spectrum for the Manchester- and 4B5B-MLT3-encoded signals using similar com-mands and plot them together for comparison<sup>[3](#page-1-1)</sup>:

# plot(f,10\*log10([nrzpsd,manchesterpsd,mlt3psd]))

Bipolar RZ (AMI)

Manchester

As in the previous lab, save this plot to an image file so that you can include it your report.

You can check some of your results by comparing them to the spectra given below where  $R$  is the *bit* rate:

NRZ

<span id="page-1-0"></span>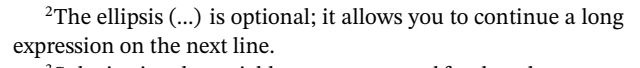

<span id="page-1-1"></span><sup>3</sup>Substituting the variable names you used for the other power spectra.

Your report should include the usual identification information, three 'scope screen captures showing your waveforms, one plot showing the computed spectra of the three line codes in dB, and a table showing the values of the following parameters for each line code:

**Lab Report**

- the symbol rate (this may not be the same as the bit rate) in Hz,
- the 10 dB bandwidth (the frequency span over which the PSD is within 10 dB of the maximum value) in Hz,
- the frequency of first (lowest frequency) null<sup>[4](#page-1-2)</sup> *above DC (* $f = 0$ *)* in Hz,
- the PSD at DC (0 Hz), in dB relative to the maximum.

<span id="page-1-2"></span><sup>4</sup>A null is a frequency where the PSD has a minimum or zero value.